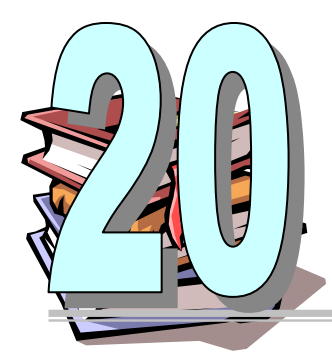

# **กรณีศึกษา: การพัฒนา ระบบลงทะเบ ระบบลงทะเบ ียนออนไลน ียนออนไลน**

### **วัตถุประสงค**

เพ ื่อใหผูเรียนสามารถ:

 $\boxdot$  เข้าใจกระบวนการวิเคราะห์ การออกแบบ การเขียนโปรแกรม และการพัฒนาระบบงานจริง

## **บทนํา**

เนื้อหาในบทนี้ประกอบด้วยขั้นตอนการสร้างแบบจำลองต่าง ๆ ที่พัฒนาขึ้นในแต่ละช่วงของการวิเคราะห์ ั้ และออกแบบระบบ รวมถึงการเขียนโปรแกรม การออกแบบฐานข้อมูลเพื่อจัดการกับข้อมูล ของระบบลงทะเบียน ื่ ออนไลน์ ประกอบด้วยแบบจำลองและเนื้อหาดังต่อไปนี้ ื้

- 1. คําอธิบายระบบงาน
- 2. ตารางเหตุการณและแผนภาพแบบจําลอง Use Case (Event Table and Use Case Diagram)
- 3. ลําดับข นตอนของ Use case (Use Case Scenario) ั้
- 4. แผนภาพกิจกรรม (Activity Diagram)
- 5. แบบจําลองลําดับเหตุการณของระบบ (System Sequence Diagram)
- 6. แบบจําลองโดเมน (Domain Model)
- 7. แบบจําลองโตตอบ (Interaction Model)
	- แผนภาพลําดับเหตุการณ (System Diagram—SD)
		- SD ของการเร มตนการลงทะเบียนิ่
- SD ของการลงทะเบียนเรียน
- SD ของการส นสุดการลงทะเบียนและพิมพใบแจงหน ิ้
- แผนภาพความรวมมือ (Collaboration Diagram—SD)
	- SD ของการเร มตนการลงทะเบียน ิ่
	- SD ของการลงทะเบียนเรียน
	- SD ของการส นสุดการลงทะเบียนและพิมพใบแจงหน ิ้
- 8. แบบจําลองคลาส (Class Model)
	- First-cut design class diagram
	- Design class diagram สําหรับ use case ลงทะเบียน
- 9. แบบจําลองแพ็คเกจ (Package Model)
- 10. การออกแบบสวนติดตอกับผูใชงาน (User Interface (<<boundary class>>))
- 11. การออกแบบฐานขอมูล
- 12. การออกแบบซอฟตแวรคลาส (Software Class) โดยใชภาษา JAVA
	- Domain Class
		- Student Class
		- Course Class
		- Section Class
		- Enrollment Class
	- Data Access Class
		- StudentDA Class
		- CourseDA Class
		- SectionDA Class
		- EnrollmentDA Class
	- Controller Class
		- EnrollmentHandler Class
	- Boundary Class
		- LoginForm
		- EnrollmentForm

### **20.1. คําอธิบายระบบงาน**

ระบบการลงทะเบียนออนไลน์ เป็นระบบการลงทะเบียนของสถาบันการศึกษาระดับอุดมศึกษา ที่อนุญาต ใหนักศึกษาสามารถลงทะเบียนออนไลนผานเครือขายอินเตอรเน็ตไดโดยตรง นักศึกษาแตละคน (ซึ่งสังกัดสาขาวิชา ของแต่ละคณะในมหาวิทยาลัย) สามารถเลือกรายวิชาเพื่อลงทะเบียนได้ตามแผนการศึกษาของแต่ละหลักสูตร (ใน ื่ ที่นี้จะไม่กล่าวถึงรายละเอียดของหลักสูตร เพื่อไม่ให้ระบบงานมีความซับซ้อนมากเกินไป) ในแต่ละรายวิชา ประกอบด้วยกลุ่มวิชา (Section) ซึ่งในแต่ละกลุ่มจะมีข้อกำหนดที่แตกต่างกันไป เช่น วันและเวลาของการเรียน ี่ จํานวนนักศึกษาตอกลุม และอาจารยผูสอน เปนตน

หลังจากที่นักศึกษาทำการเลือกรายวิชาและกลุ่มวิชาที่ลงทะเบียนได้ครบจำนวนวิชาที่ต้องการแล้ว ี่ นักศึกษาจะทำการพิมพ์ใบแจ้งหนี้ เพื่อนำไปชำระเงินที่ธนาคารที่กำหนดไว้ เพื่อเป็นการยืนยันว่า นักศึกษาคนนั้น ื่ ี่ ได้ทำการลงทะเบียนเรียนเรียบร้อยแล้ว

้อย่างไรก็ตาม การลงทะเบียนเรียน นักศึกษาสามารถเพิ่มรายวิชาในรายการลงทะเบียนได้ และในทาง ตรงกันข้าม นักศึกษาสามารถถอนรายวิชาเดิมที่เคยลงทะเบียนไว้แล้วออกได้เช่นกัน ในกรณีศึกษานี้จะแสดงให้เห็น ี่ ถึงการพัฒนาแบบจําลองที่มีในกระบวนการวิเคราะหและออกแบบระบบ เฉพาะในสวนของการลงทะเบียนเทานั้น

#### **20.2. ตารางเหต การณ และแผนภาพแบบจําลอง Use Case ุ** ֖֚֓

หลังจากที่นักวิเคราะห์ระบบ ได้ดำเนินการเก็บรวบรวมข้อมูลและวิเคราะห์ความต้องการแล้ว สามารถ ี สร้างตารางเหตุการณ์ (Event Table) และ Use Case Diagram สำหรับระบบงานนี้ได้ดังนี้

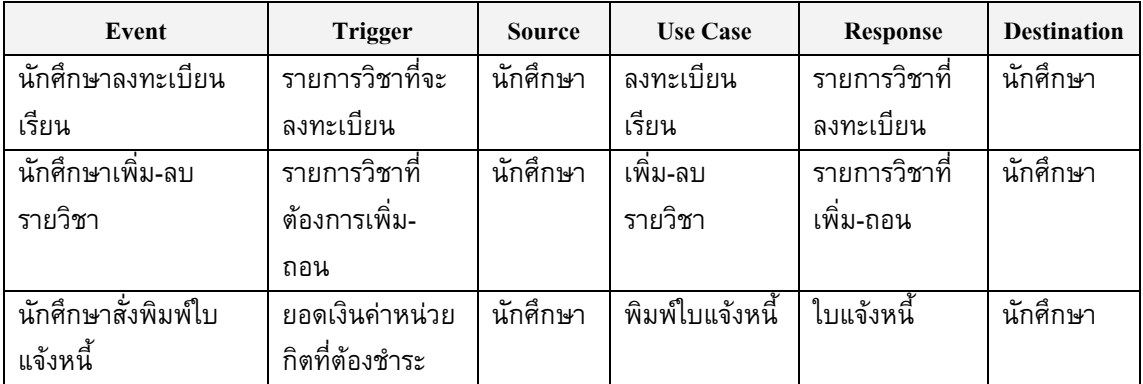

รูปที่20.1 แสดงขอมูลในตารางเหตุการณ

จากตารางจะเห็นวา ระบบงานประกอบดวย 3 Use Case คือ ลงทะเบียนเรียน เพิ่ม-][รายวิชา และพิมพ ใบแจงหน ี้โดยแสดงเปนแผนภาพไดดังรูปที่20.2

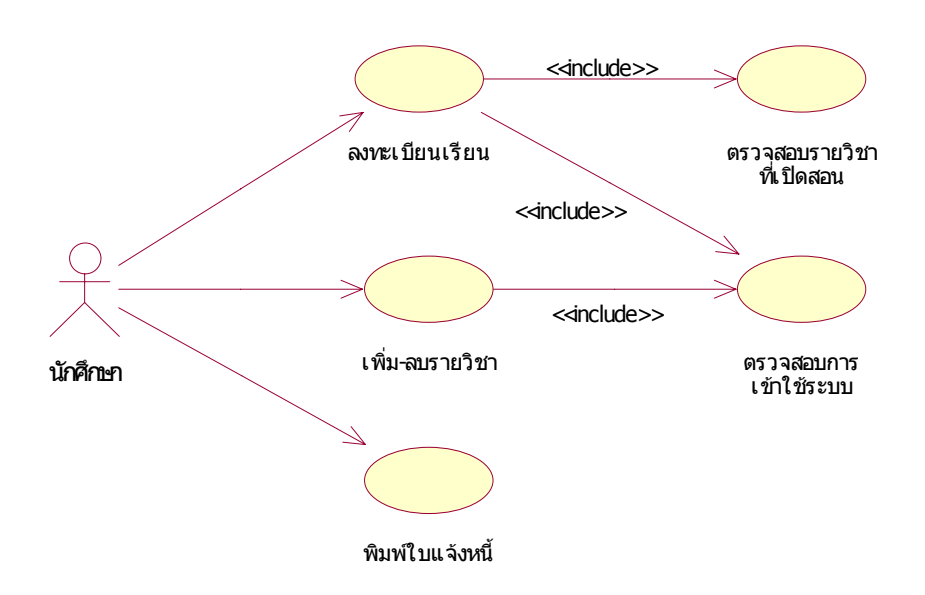

รูปที่ 20.2 แผนภาพแสดงแบบจำลอง Use Case ของระบบลงทะเบียนออนไลน์

หัวขอถัดไปจะแสดงรายละเอียดของ Use Case ลงทะเบียนเรียนทางเว็บ (Use Case Scenario) ซึ่งเปน รูปแบบหนึ่ งของการลงทะเบียน (Use Case)

### **20.3. ลําดับข นตอนของ Use Case ั้**

รูปที่ 20.3 แสดงลําดับข นตอนการลงทะเบียนทางเว็บ (ออนไลน) (Use Case Scenario) โดยมีนักศึกษา ั้ เปนผูกระทํา

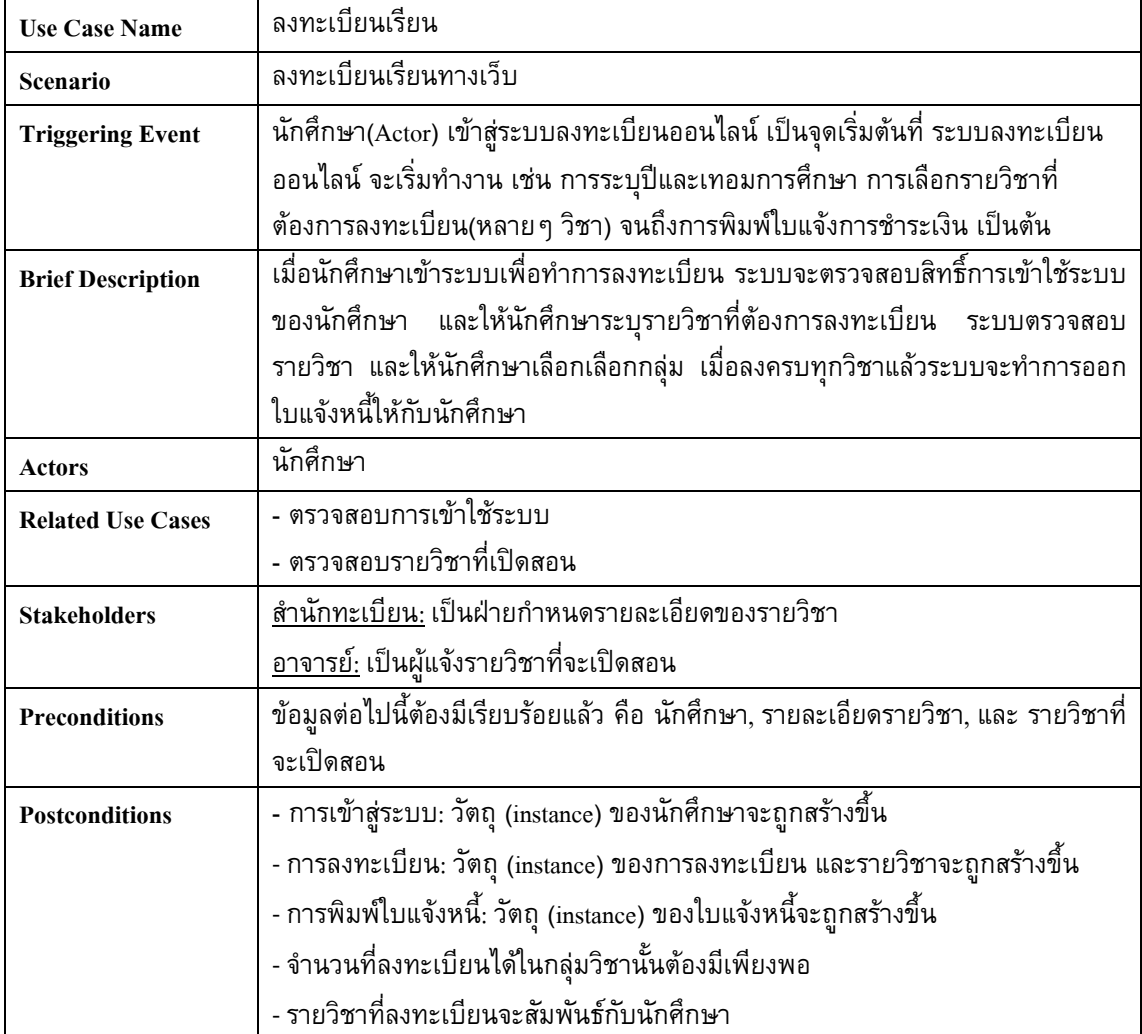

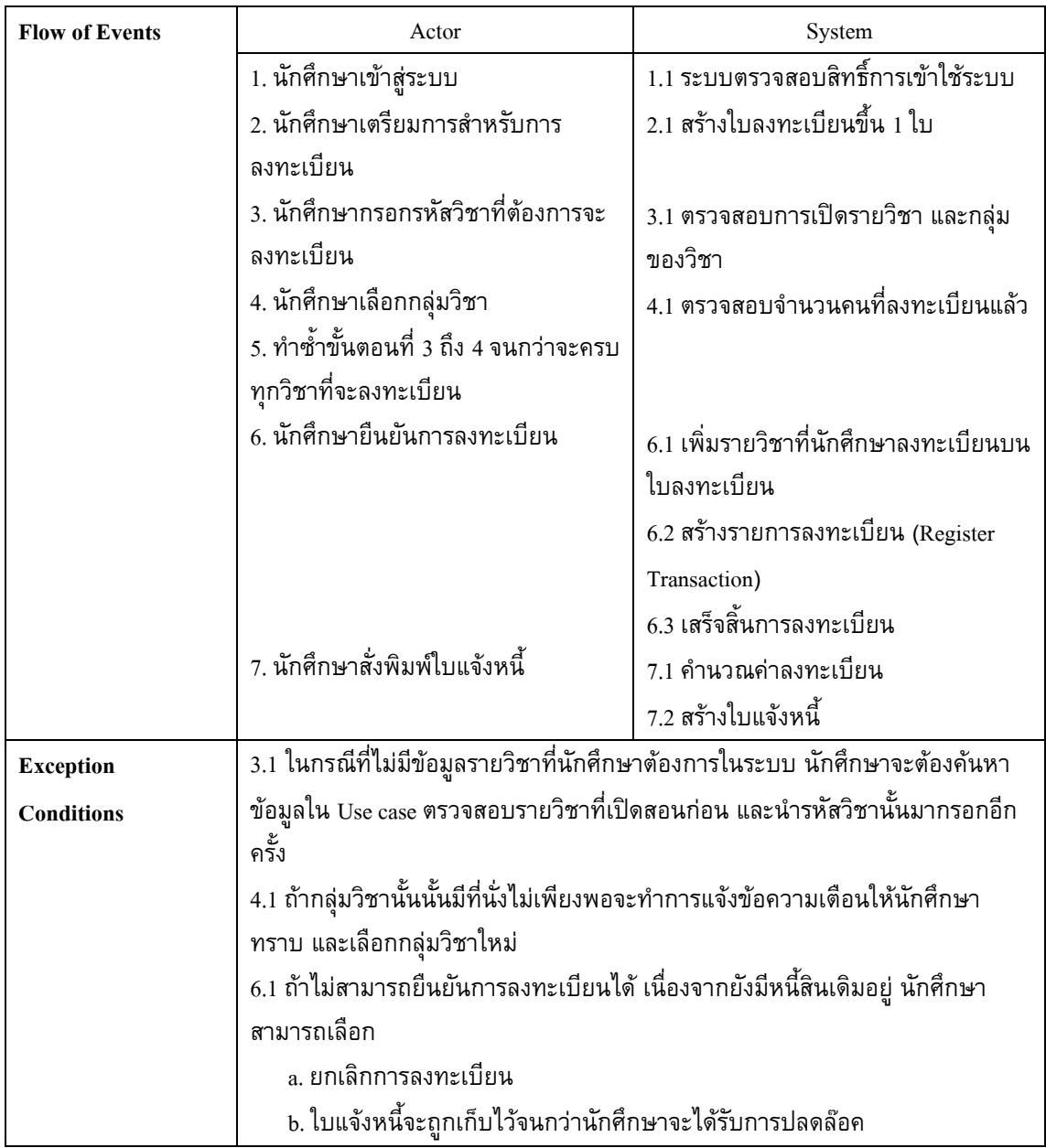

รูปที่ 20.3 แสดงลําดับข นตอน Use Case ลงทะเบียนทางเว็บั้

### **20.4. แผนภาพกิจกรรม**

จากลำดับขั้นตอน Use Case ลงทะเบียนทางเว็บ ซึ่งมีส่วนที่สำคัญคือ การโต้ตอบระหว่างผู้กระทำ ั้ (Actor) และระบบ ลำดับการโต้ตอบดังกล่าวสามารถเขียนเป็นแผนภาพกิจกรรม (Activity Diagram) เพื่อให้เข้าใจ ไดงายข ึ้นไดดังรูปที่20.4

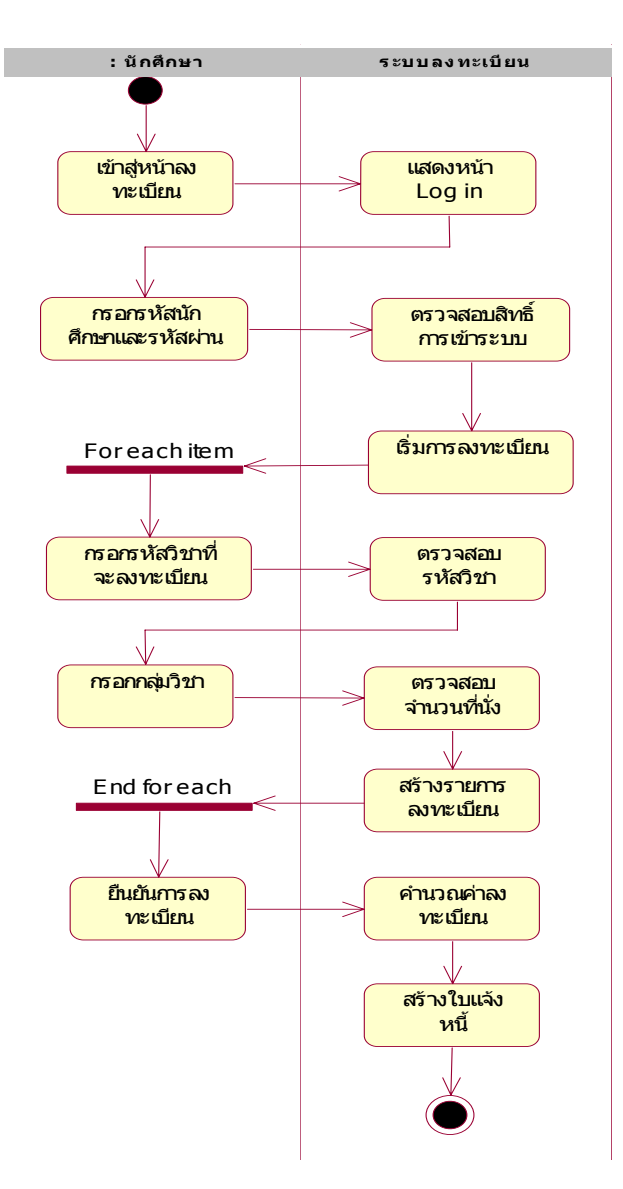

รูปที่ 20.4 แสดงแผนภาพกิจกรรม Use Case ลงทะเบียนทางเว็บ

#### **20.5. แบบจําลองลาดํ ับเหตการณ ของระบบ** ֧֚֚֚֝<br>֚֚֚֚

จากลําดับข นตอนของ Use Case รวมถึงแผนภาพกิจกรรม สามารถนํามาพัฒนาเปนแผนภาพลําดับ ั้ เหตุการณของระบบ (System Sequence Diagram—SSD) ไดดังรูปที่20.5

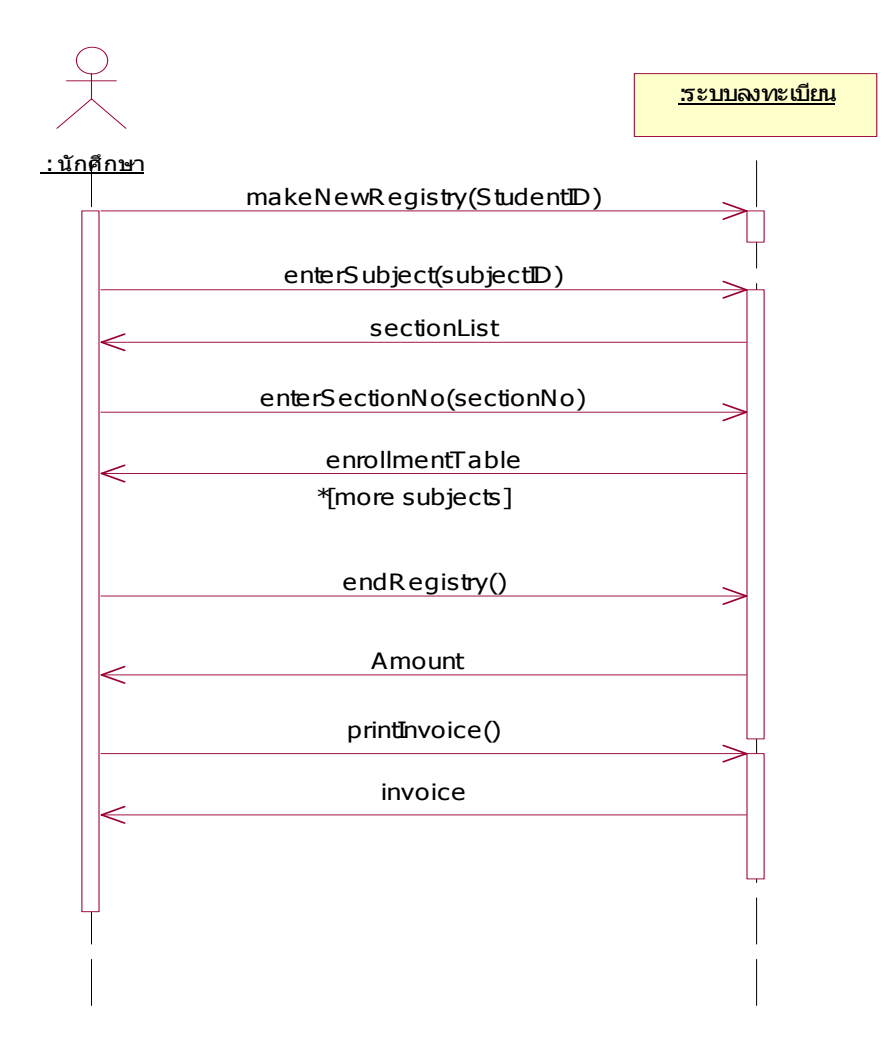

รูปที่ 20.5 แสดงแผนภาพแบบจำลองโดเมนของระบบการลงทะเบียนออนไลน์

### **20.6. แบบจําลองโดเมน**

หลังจากการวิเคราะห์ โดยใช้ข้อมูลจากแบบจำลองที่ผ่านมา สามารถกำหนดเอนติตี้ และความสัมพันธ์ ระหวางเอนติตี้และสามารถสรางเปนแบบจําลองโดเมน (Domain Model) ไดดังรูปที่20.6

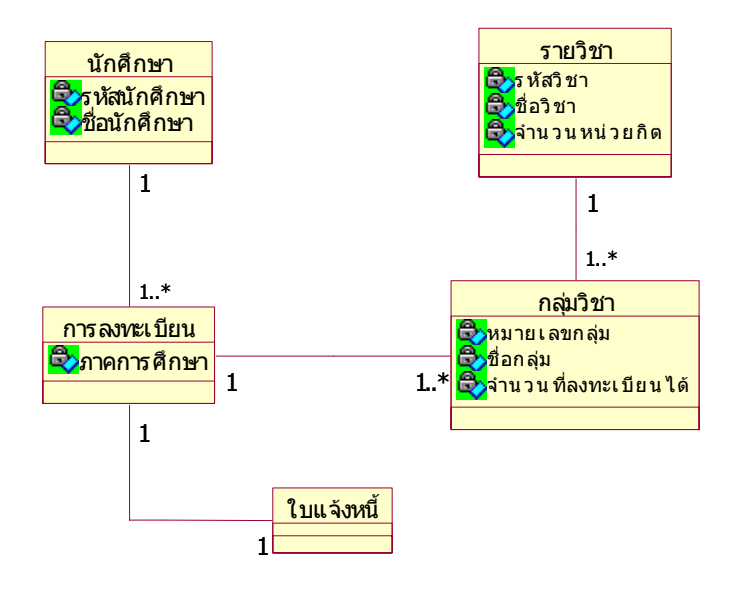

รูปที่ 20.6 แสดงแผนภาพแบบจำลองโดเมนของระบบการลงทะเบียนออนไลน์

หลังจากที่สามารถพัฒนาแบบจําลอง Use Case (Use Case Scenario, Use Case Diagram, และ System Sequence diagram รวมถึง Activity Diagram) และ แบบจําลองโดเมนเรียบรอยแลว ตอไปเปนการพัฒนา แบบจำลองในขั้นตอนของการวิเคราะห์ระบบ คือ แบบจำลองคลาส (Class Model) และแบบจำลองโต้ตอบ (Interaction Model) ซึ่งประกอบไปดวย แบบจําลองลําดับเหตุการณ (Sequence Model) และแบบจําลองความ รวมมือ (Collaboration Model)

เนื่องจากขั้นตอนการพัฒนาแบบจำลองคลาสและแบบจำลองโต้ตอบ จะต้องดำเนินการควบคู่กันไป ั้ แบบจำลองทั้งสองจึงจะสมบูรณ์ ในที่นี้จะกล่าวถึงแบบจำลองโต้ตอบเป็นลำดับแรก แต่อย่างไรก็ตามเพื่อความเข้าใจ ั้ ื่ ผู้อ่านจะต้องพิจารณาแบบจำลองคลาสควบคู่ไปด้วยจึงจะเข้าใจยิ่งขึ้น

## **20.7. แบบจําลองโต ตอบ**

แบบจำลองโต้ตอบ สามารถนำเสนอได้ 2 รูปแบบ คือ แบบจำลองลำดับเหตุการณ์ และแบบจำลองความ ร่วมมือ โดยแต่ละแบบจำลองจะมีความเหมาะสมในการนำเสนอแตกต่างกันไป (ดูบทที่ 14) แต่แบบจำลองทั้งสอง ั้ จะต้องมีความสอดคล้องกัน (Consistency) จากลำดับขั้นตอนของ Use Case ลงทะเบียนทางเว็บ หลังจากการ ั้ ้วิเคราะห์และออกแบบแล้ว สามารถพัฒนาแบบจำลองลำดับเหตุการณ์ได้ดังรูปที่ 20.7 และแบบจำลองความร่วมมือ ไดดังรูปที่20.8

แบบจำลองโต้ตอบของ Use Case ลงทะเบียนทางเว็บ ประกอบด้วยแบบจำลองโต้ตอบย่อย 3 ส่วน คือ (a) เริ่มต้นการลงทะเบียน (b) ลงทะเบียนทางเว็บ และ (c) พิมพ์ใบแจ้งหนี้ ิ่

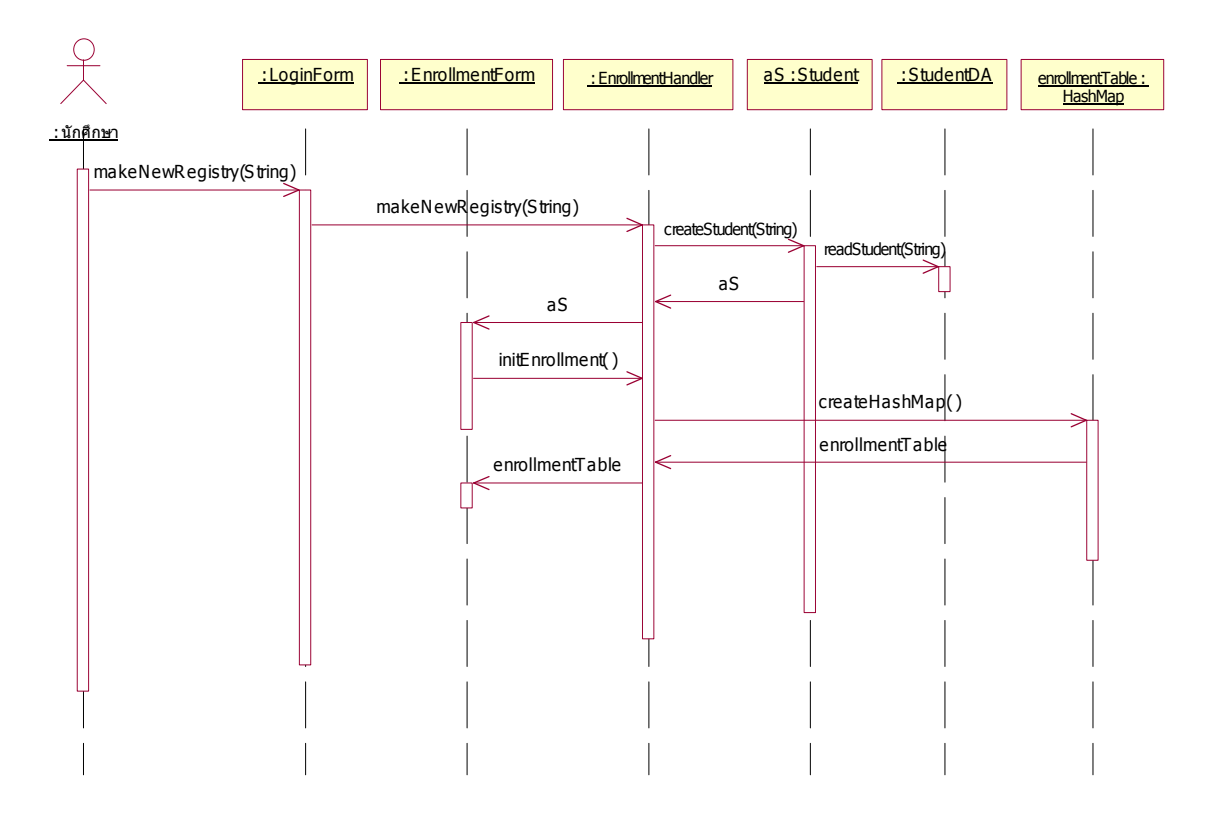

รูปที่ 20.7 แสดงแผนภาพแบบจำลองลำดับเหตุการณ์ของ Use Case เริ่มต้นลงทะเบียนทางเว็บ (a) ิ่

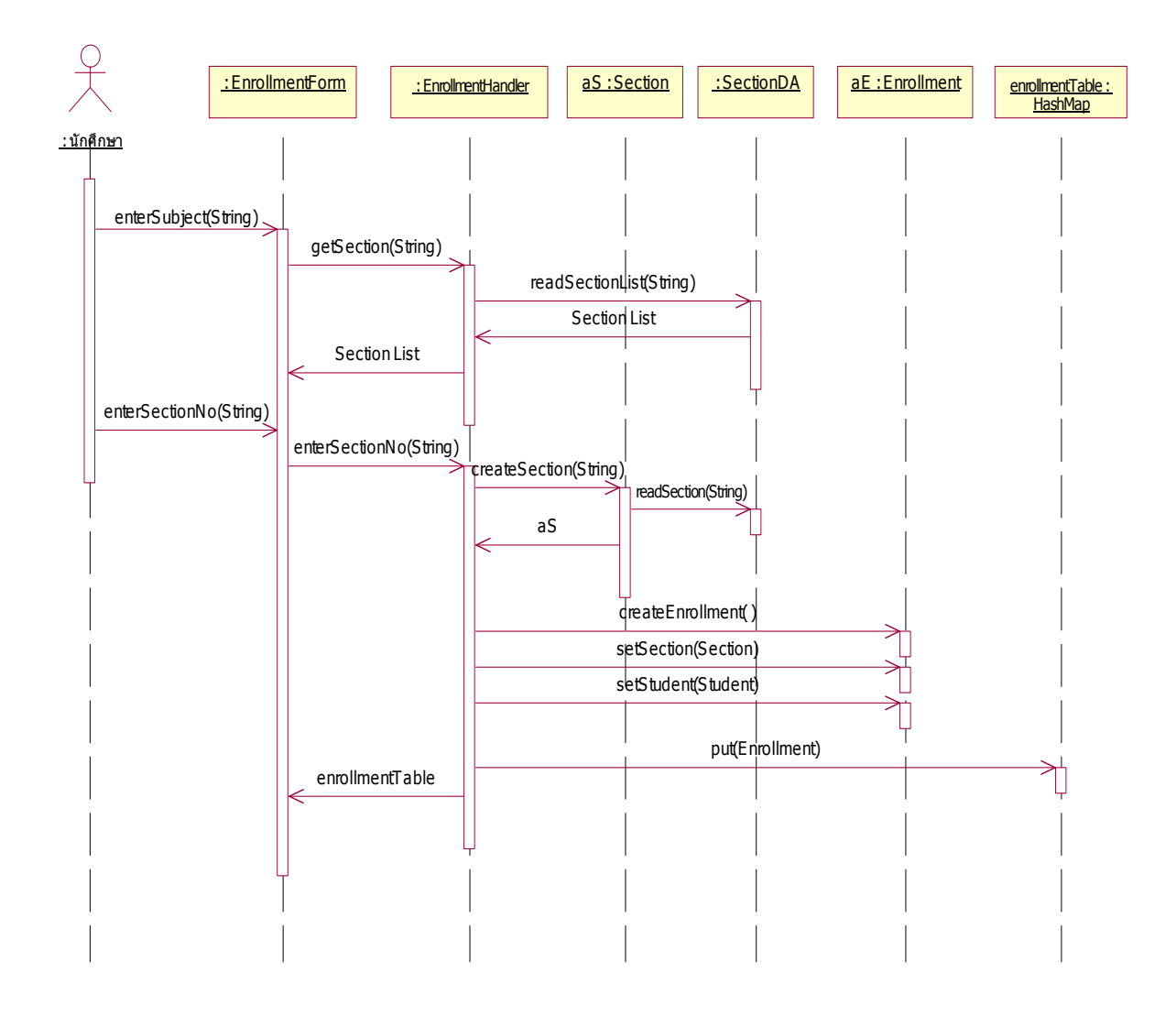

รูปที่ 20.7 แสดงแผนภาพแบบจําลองลําดับเหตุการณของ Use Case ลงทะเบียนทางเว็บ (b)

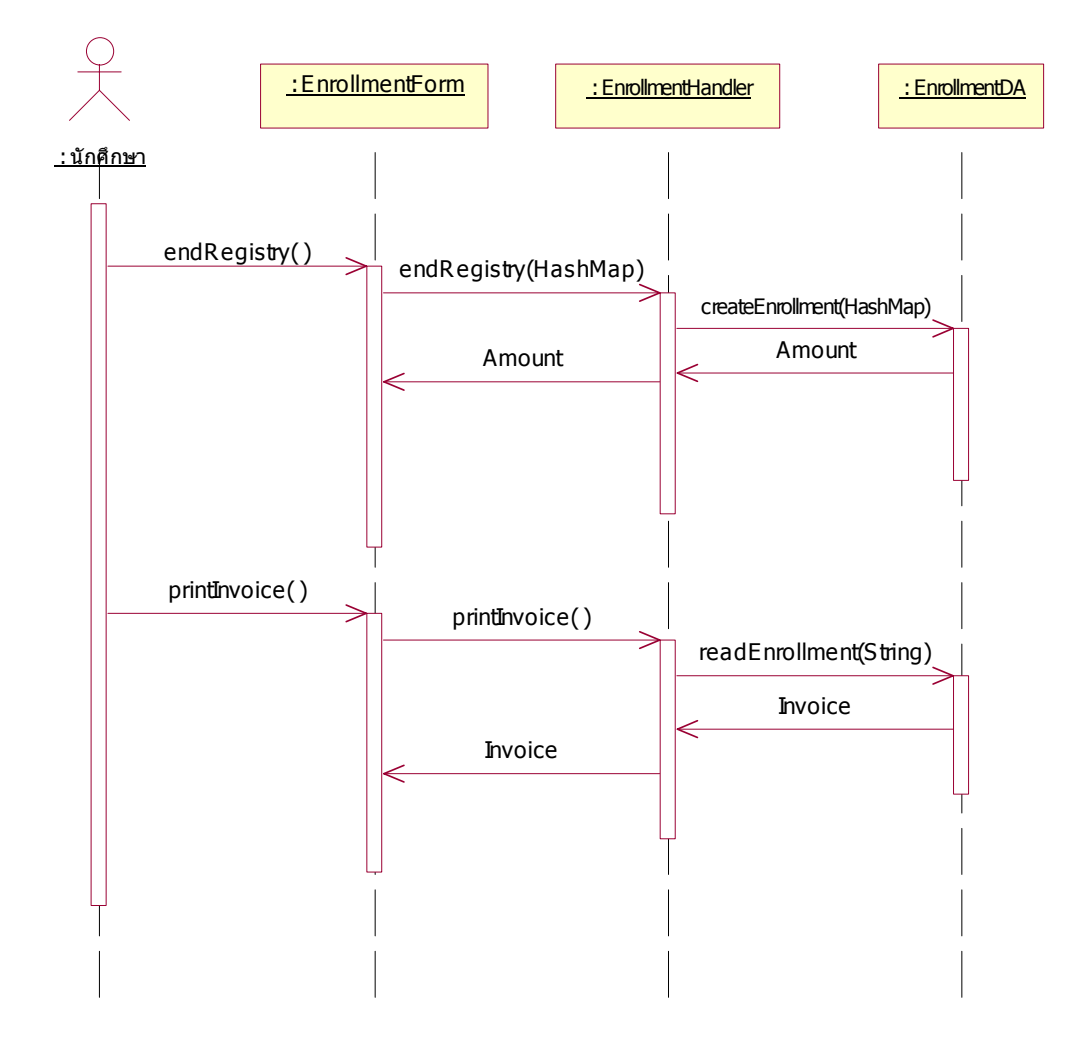

รูปที่ 20.7 แสดงแผนภาพแบบจำลองลำดับเหตุการณ์ของ Use Case พิมพ์ใบแจ้งหนี้ (c)

จากแผนภาพแสดงแบบจำลองลำดับเหตุการณ์ในรูปที่ 20.7 (a-c) สามารถนำมาสร้างเป็นแผนภาพความ ร่วมมือได้ดังรูปที่ 20.8 (a-c) ตามลำดับ

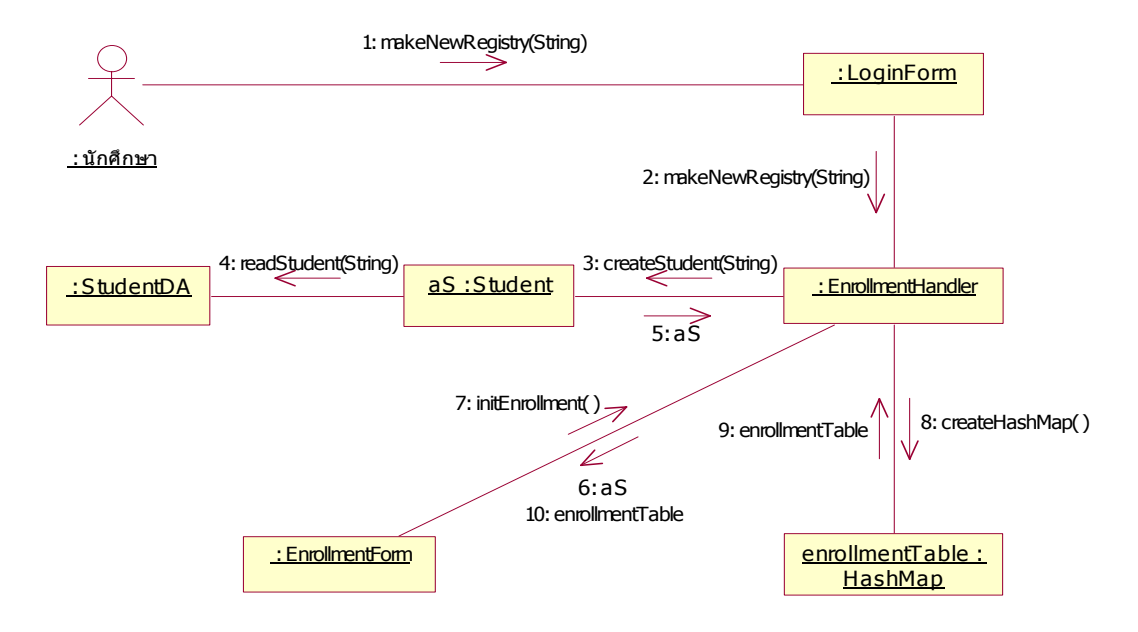

รูปที่ 20.8 แสดงแผนภาพแบบจำลองความร่วมมือของ Use Case เริ่มต้นลงทะเบียนทางเว็บ (a) ิ่

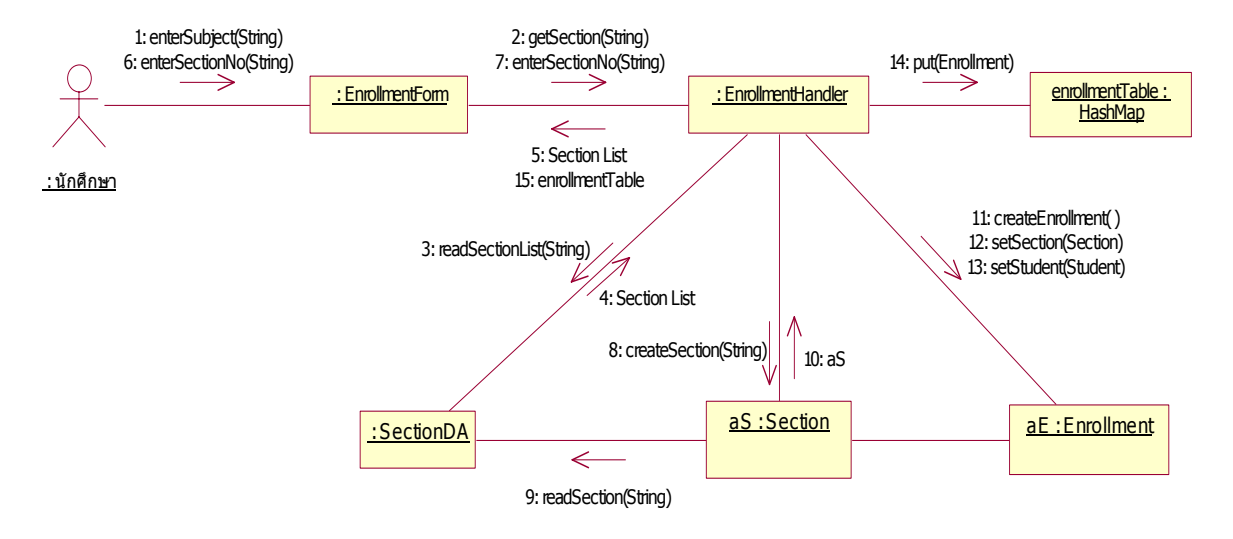

รูปที่ 20.8 แสดงแผนภาพแบบจําลองความรวมมือของ Use Case ลงทะเบียนทางเว็บ (b)

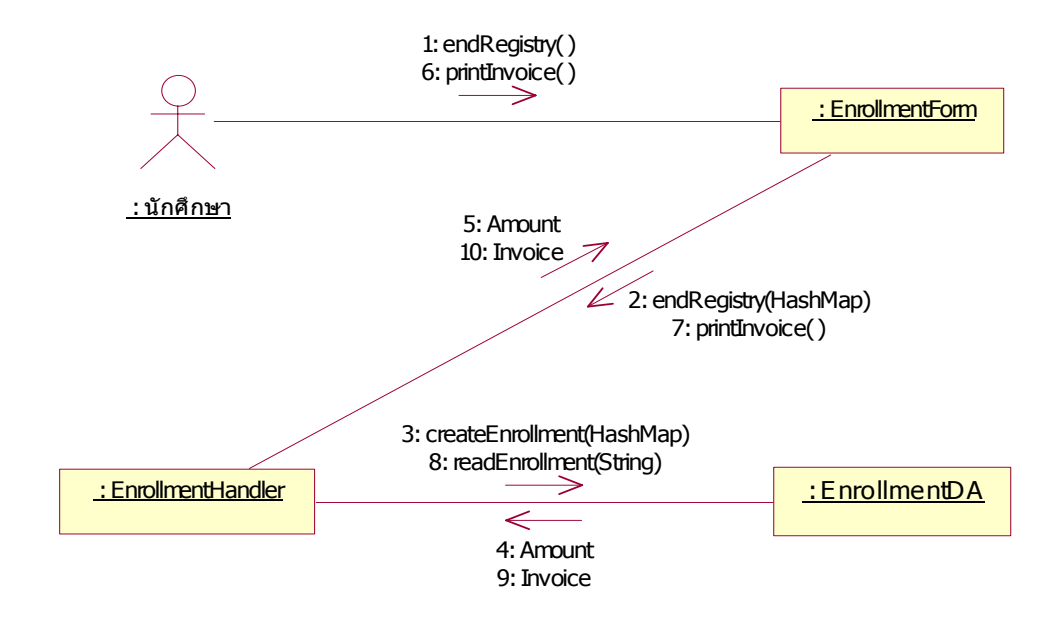

รูปที่ 20.8 แสดงแผนภาพแบบจําลองความรวมมือของ Use Case พิมพใบแจงหน ี้ (c)

### **20.8. แบบจําลองคลาส**

จากแบบจำลองโดเมน สามารถสร้างเป็นแบบจำลองคลาสเบื้องต้น ซึ่งประกอบด้วยชื่อคลาส แอททริบิวท์ ื้ ื่ หลักๆ ได้ดังรูปที่ 20.9 (a) และเมื่อนำแบบจำลองคลาสเบื้องต้นไปทำการออกแบบร่วมกับแบบจำลองโต้ตอบ ื่ สามารถพัฒนาแบบจําลองคลาสท สมบูรณไดดังรูปที่20.9 (b)

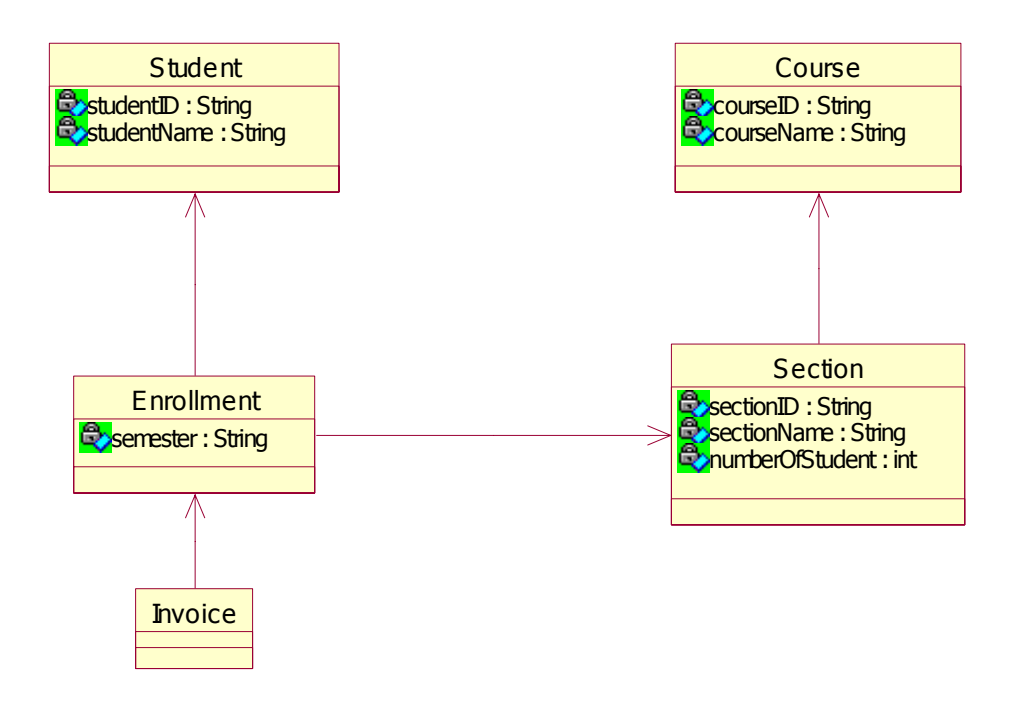

รูปที่ 20.9 แสดงแผนภาพแบบจำลองคลาสเบื้องต้นของระบบการลงทะเบียนออนไลน์ (a) ื้

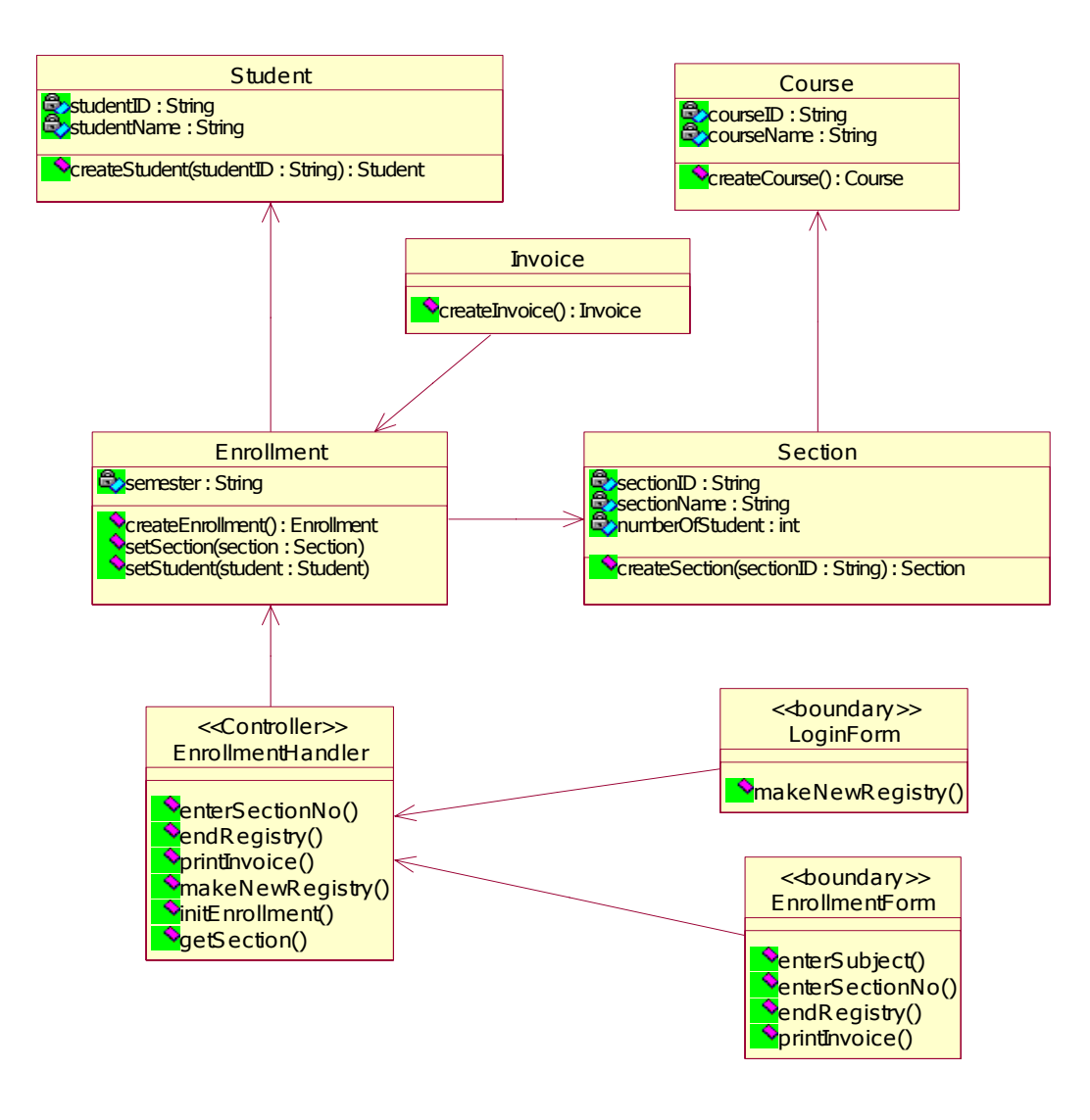

รูปที่ 20.9 แสดงแผนภาพแบบจําลองคลาสที่สมบูรณของระบบการลงทะเบียนออนไลน (b)

#### **20.9. แบบจําลองแพ คเกจ ็**

จากแบบจำลองคลาสและแบบจำลองโต้ตอบ ซึ่งออกแบบที่ตั้งอยู่บนสถาปัตยกรรมแบบลำดับชั้น สามารถ นํามาสรางเปนแบบแพ็คเกจ ซึ่งประกอบดวย 3 ชั้น คือ ชั้น ชั้นการติดตอกับผูใช (View/User Interface Layer) ชั้น โดเมน (Domain Layer) และ ชั้นการติดตอกับขอมูล (ชั้นการใหบริการ) (Data Access Layer) ไดดังรูปที่20.10

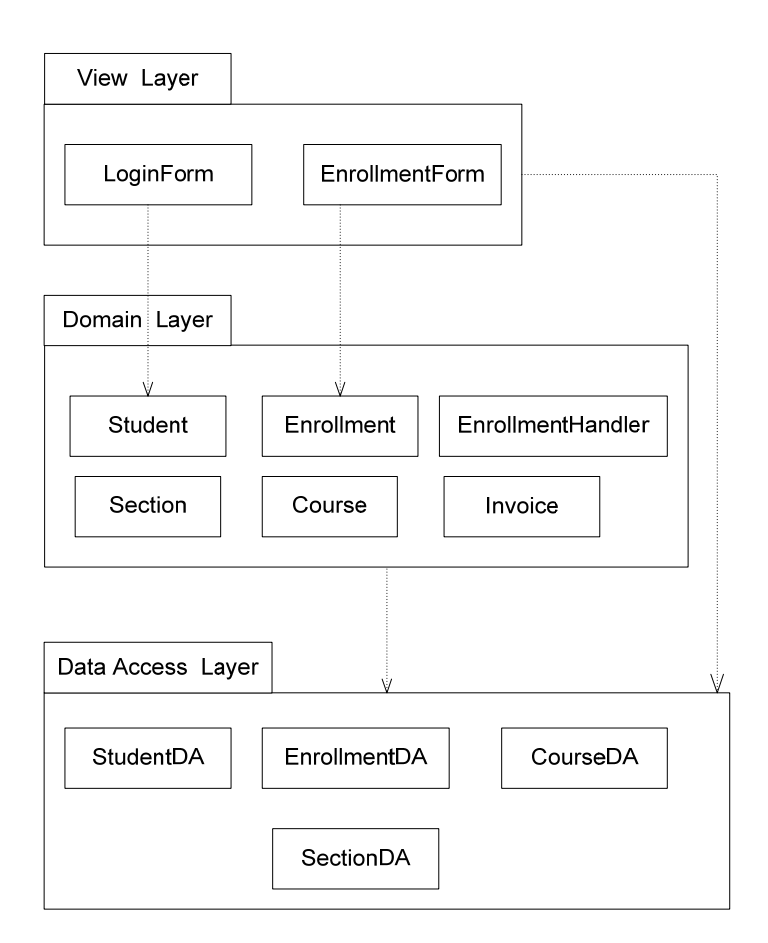

รูปที่20.10 แผนภาพแสดงแบบจําลองแพ็คเกจของระบบการลงทะเบียนออนไลน

### **20.10. การออกแบบสวนติดตอกบผั ูใชงาน** ֧֚֝<br>֧֚֝<br>֧֚֝

จากแบบจําลองคลาส สวนของการติดตอกับผูใชงาน (<<boundary>> คลาส) ซึ่งเปนสวนของการบันทึก ขอมูล ประกอบดวย 2 สวน คือ (ดูรูปที่ 20.9 และ รูปที่ 20.10 ประกอบ) คือ LoginForm และ EnrollmentForm ซึ่ง ืออกแบบได้ดังรูปที่ 20.11 และรูปที่ 20.12 ตามลำดับ รวมถึงการติดต่อกับผู้ใช้งานในรายละเอียดของการ ลงทะเบียน รูปที่20.13 (a-d)

**1. หนาจอเขาสูระบบ (Login Form)**

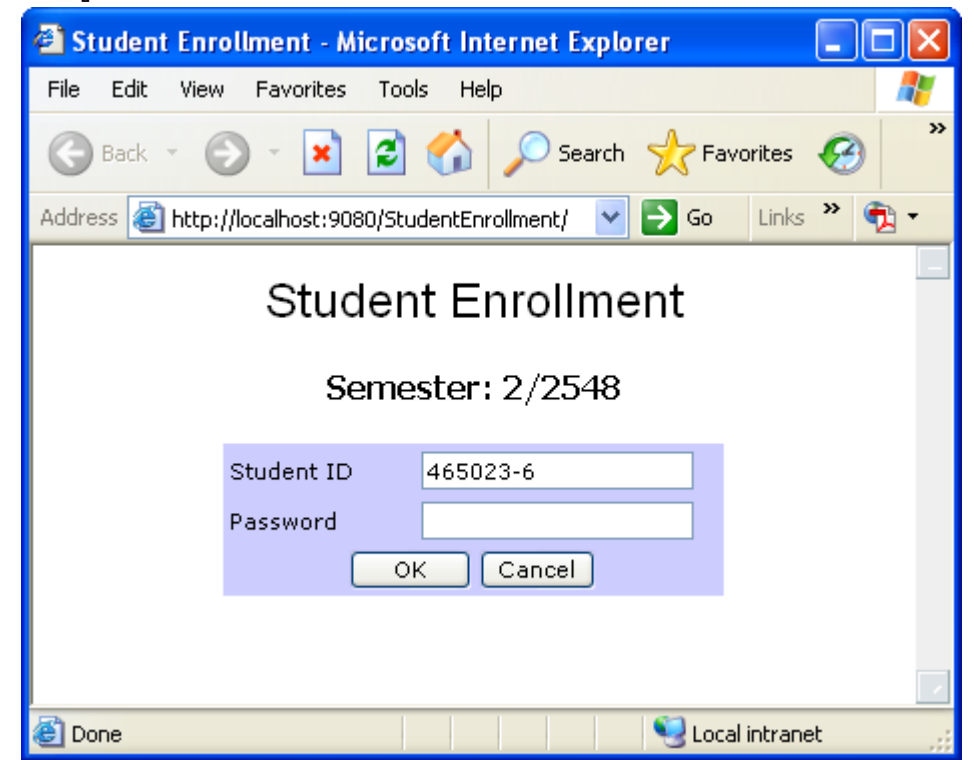

รูปที่ 20.11 แสดงหน้าจอการ Login เข้าสู่ระบบการลงทะเบียน

### **2. หนาจอการลงทะเบียน (Enrollment Form)**

นักศึกษาจะกรอกรหัสวิชาที่ต้องการลงทะเบียนก่อน หลังจากนั้นจะแสดงรายการ Section ั้

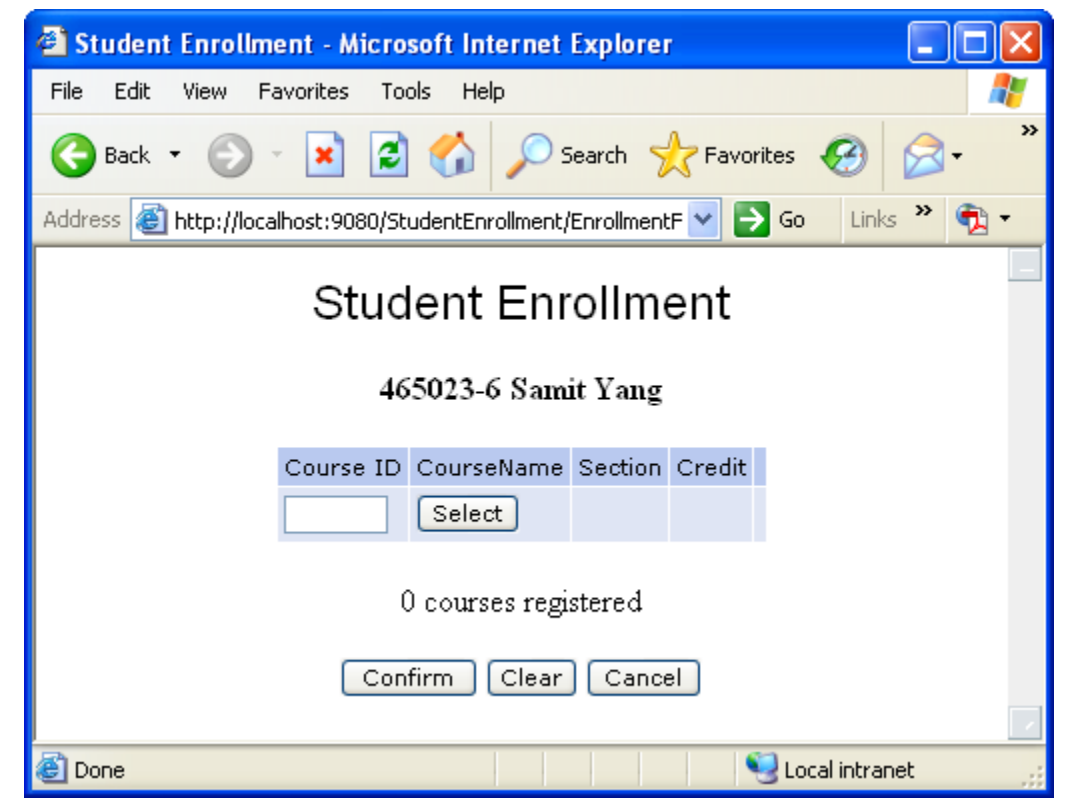

รูปที่ 20.12 แสดงหนาจอการลงทะเบียน

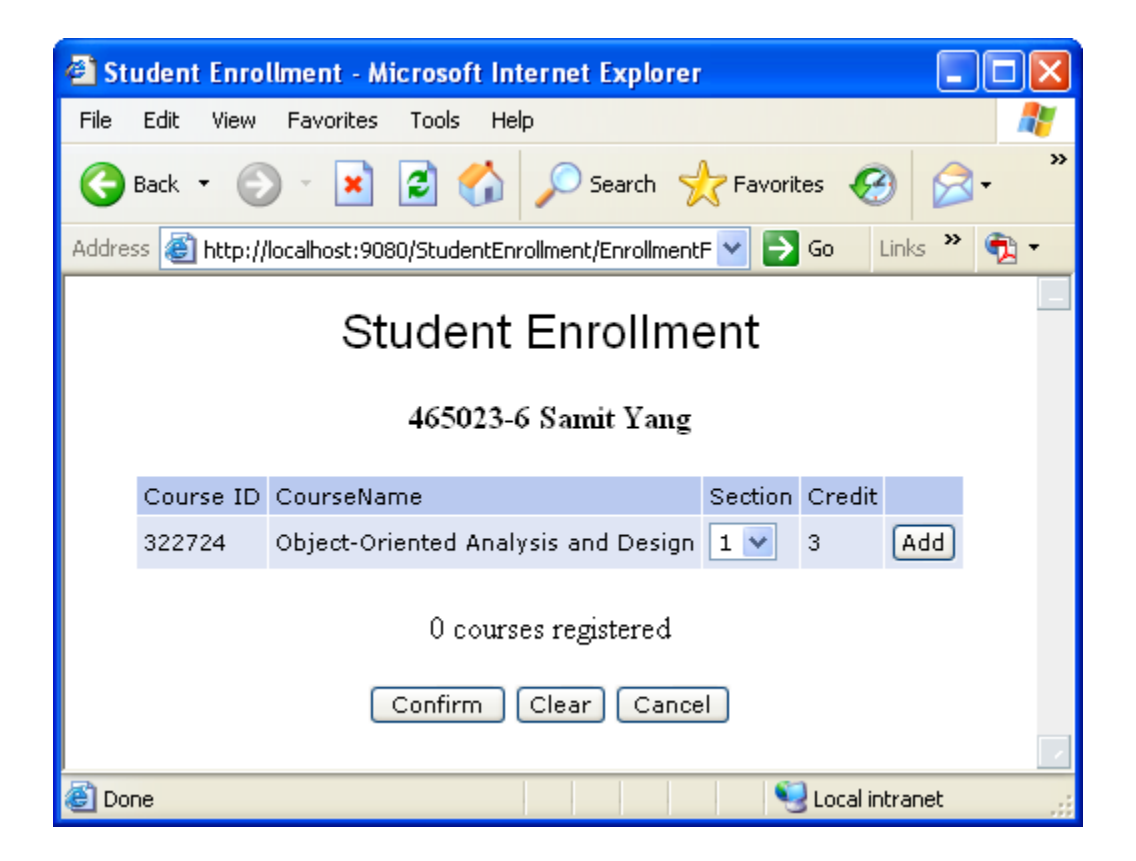

รูปที่ 20.13 แสดงหนาจอการเลือกกลุมรายวิชาสําหรับการลงทะเบียน (a)

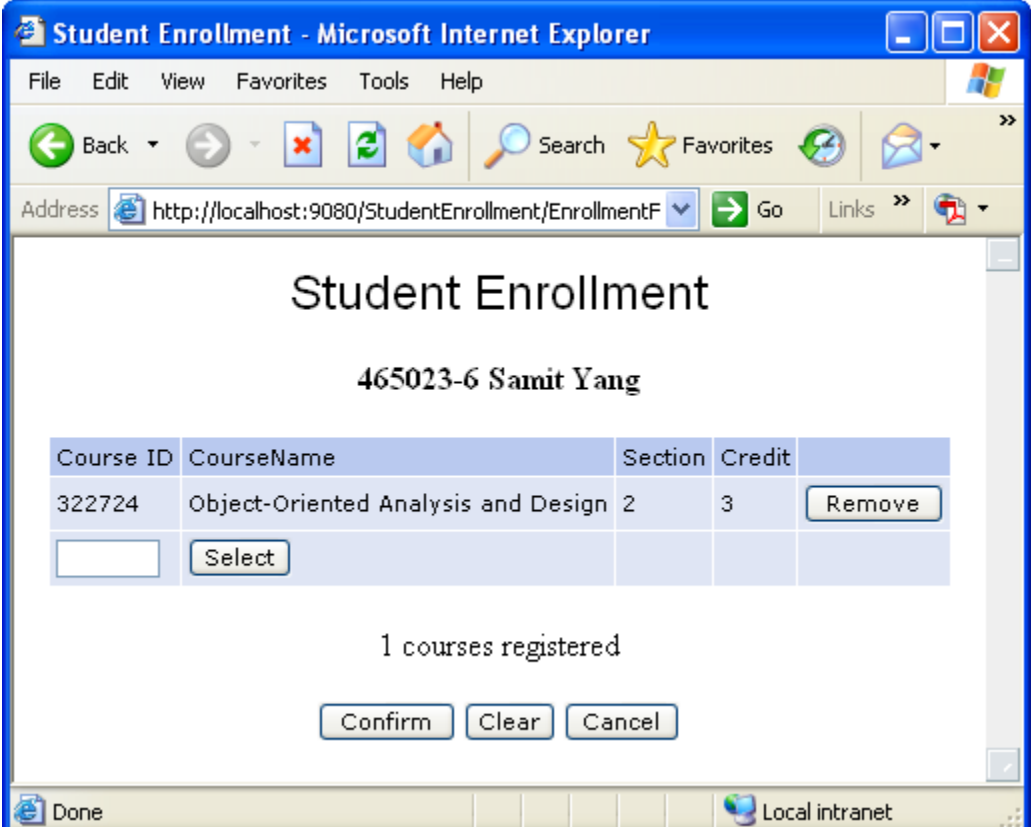

รูปที่ 20.13 แสดงหน้าจอการเลือกวิชาสำหรับการลงทะเบียน (b)

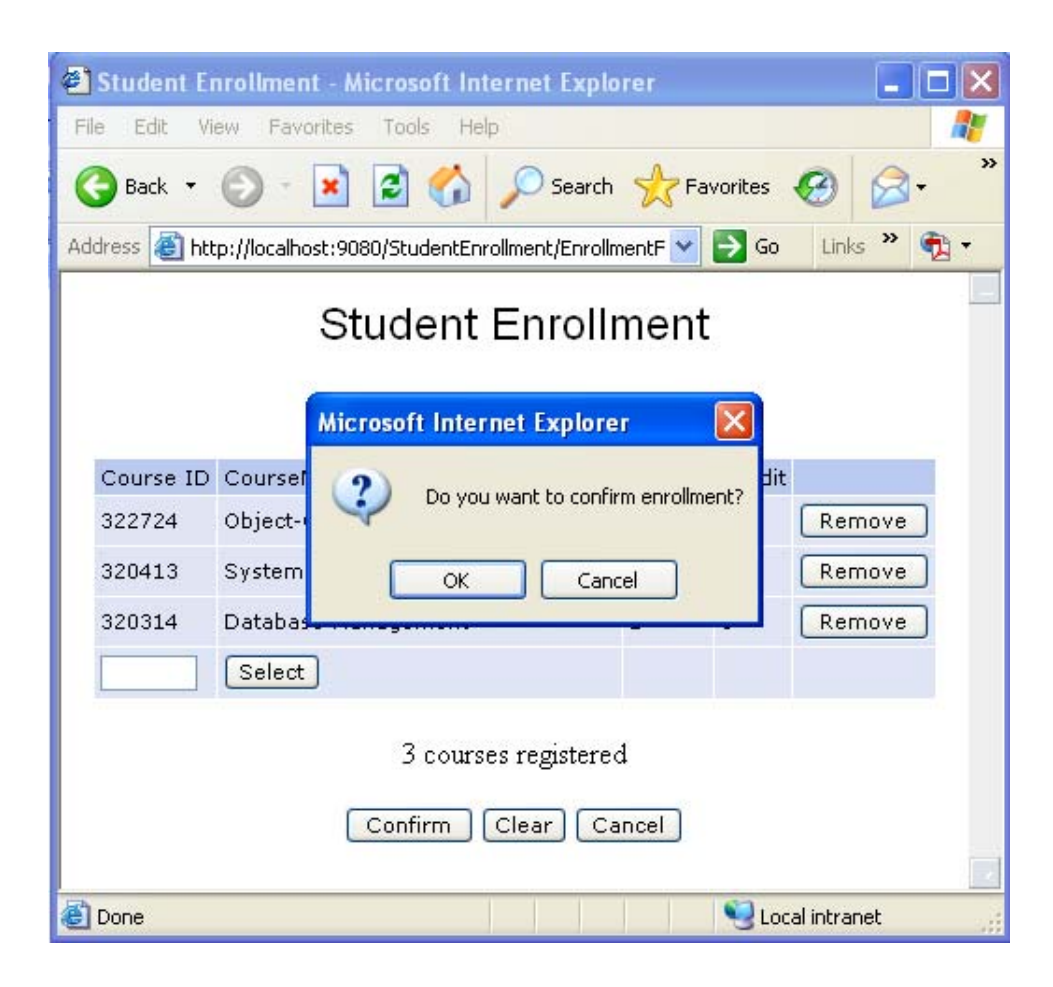

รูปที่ 20.13 แสดงหนาจอการยืนยันการลงทะเบียน (c)

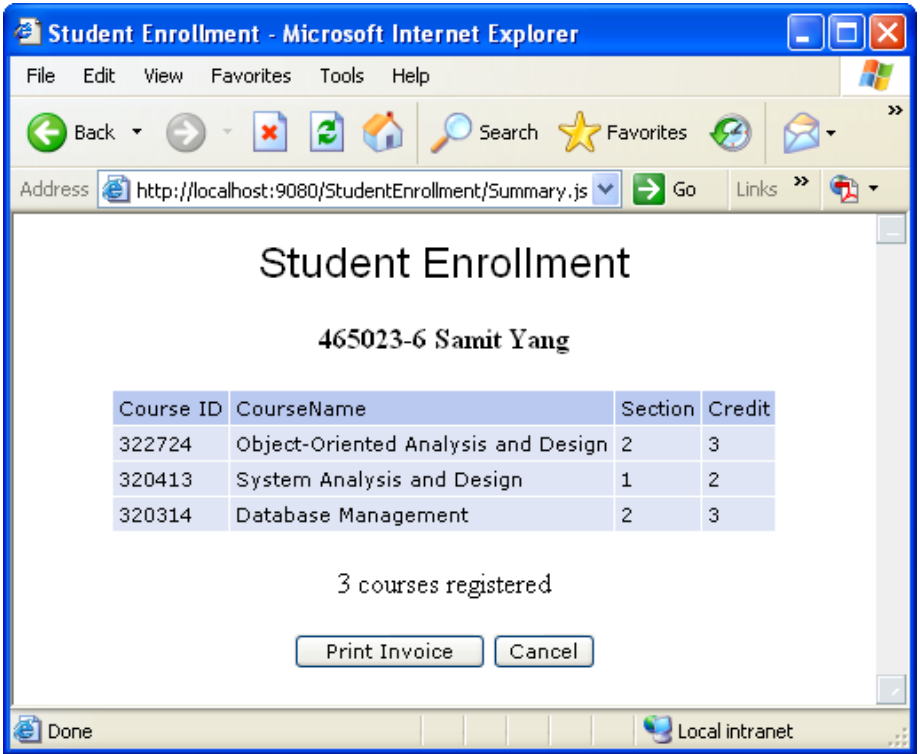

รูปที่ 20.13 แสดงหนาจอสรุปผลการลงทะเบียน (d)

รายละเอียดของโปรแกรมในส่วนนี้ ปรากฏอยู่ในภาคผนวก ก ซึ่งเขียนโดยใช้ภาษา JSP เพื่อให้ผู้ใช้งาน ติดตอกับระบบผานทางเว็บ

#### **20.11. การออกแบบฐานข อมูล** ֧֦֦֚֝֝֝<br>֧֚֝

จากแบบจำลองคลาสและแบบจำลองแพ็คเกจ โดเมนคลาส (Entity Class) คือคลาสที่สร้างวัตถุถาวร ี่ (Persistence Objects) และจะตองมีการจัดเก็บไวในฐานขอมูล เพ อการเรียกกลับมาใชในการประมวลผล ในที่นี้จะ ื่ ่ ใช้แบบจำลองฐานข้อมูลเชิงสัมพันธ์ (Relational Database Model) สำหรับการจัดเก็บข้อมูล (วัตถุถาวร)

จากคลาสโดเมนในแบบจําลองคลาส (รูปที่ 20.9) สามารถออกแบบเปนตารางรวมถึงแบบจําลองเชิง สัมพันธไดดังรูปที่20.14

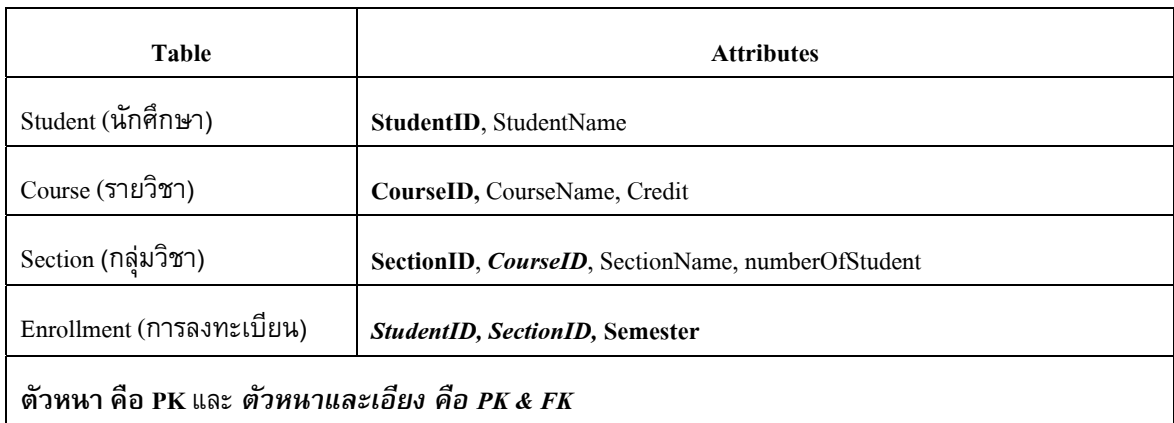

้รูปที่ 20.14 แสดงแบบจำลองฐานข้อมูลเชิงสัมพันธ์ของระบบการลงทะเบียนออนไลน์

#### **20.12. การออกแบบคลาสโดยใชภาษา JAVA**  ׅ֚֡֜֓<br>֧֚֝

การเขียนโปรแกรมประกอบดวยกลุมของคลาส (โปรแกรม) 4 กลุม (ตามประเภทของคลาส) คือ

- กลุมสําหรับติดตอกับผูใชงาน ประกอบดวยโปรแกรมในสวนของคลาสประเภท <<boundary>> ซึ่ง ในที่ประกอบดวย 2 คลาส คือ LoginForm และ EnrollmentForm โดยมีรายละเอียดในภาคผนวก ก
- กลุมควบคุม ประกอบดวยโปรแกรมในสวนของคลาสประเภท <<controller>> ซึ่งในที่ประกอบดวย 1 คลาส คือ EnrollmentHandler โดยมีรายละเอียดในภาคผนวก ข
- กลุ่มติดต่อกับฐานข้อมูล คือโปรแกรมในกลุ่มคลาสที่อยู่ในแพ็คเกจ ชั้น Data Access ประกอบด้วย คลาส StudentDA, คลาส CourseDA, คลาส SectionDA, และคลาส EnrollmentDA โดยมีรายละเอียด ในภาคผนวก ค
- กลุ่มโดเมน คือโปรแกรมในกลุ่มคลาสที่อยู่ในแพ็คเกจ ชั้น Domain ซึ่งเป็นคลาสหลักของระบบ ประกอบดวยคลาส Student, คลาส Course, คลาส Section, และคลาส Enrollment ดังรายละเอียดใน ู รูปที่ 20.15 (a) ถึง รูปที่ 20.15 (d) ตามลำดับ

### • **Student**

```
package domain; 
import da.StudentDA; 
public class Student { 
   private String studentID; 
   private String studentName; 
   public Student() { 
 } 
   public Student(String studentID) { 
     Student s = StudentDA.readStudent(studentID);
      this.studentID = s.studentID; 
      this.studentName = s.studentName; 
   } 
   public String getStudentID() { 
     return studentID; 
 } 
   public String getStudentName() { 
     return studentName; 
   } 
   public void setStudentID(String studentID) { 
      this.studentID = studentID; 
   } 
   public void setStudentName(String studentName) { 
      this.studentName = studentName; 
   } 
} 
                  รูปที่20.15 (a) โปรแกรมภาษา JAVA ของคลาส Student
```
### • **Course**

```
package domain; 
import da.CourseDA; 
public class Course { 
   private String courseID; 
   private String courseName; 
   private int credit; 
   public Course() { 
 } 
   public Course(String courseID) { 
      Course c = CourseDA.readCourse(courseID); 
      this.courseID = c.courseID; 
      this.courseName = c.courseName; 
      this.credit = c.credit; 
   } 
   public String getCourseID() { 
      return courseID; 
   } 
   public String getCourseName() { 
      return courseName; 
   } 
   public int getCredit() { 
      return credit; 
   } 
   public void setCourseID(String courseID) { 
      this.courseID = courseID; 
 } 
   public void setCourseName(String courseName) { 
      this.courseName = courseName; 
   } 
   public void setCredit(int credit) { 
      this.credit = credit; 
   } 
}
```
รูปที่20.15 (b) โปรแกรมภาษา JAVA ของคลาส Course

### • **Section**

```
package domain; 
import da.SectionDA; 
public class Section { 
   private String sectionID; 
   private Course course; 
   private String sectionName; 
   private int numberOfStudent; 
   public Section() { 
 } 
   public Section(String sectionID) { 
     Section s = SectionDA.readSection(sectionID);
      this.sectionID = s.getSectionID(); 
      this.course = s.getCourse(); 
      this.sectionName = s.getSectionName(); 
      this.numberOfStudent = s.getNumberOfStudent(); 
   } 
   public Course getCourse() { 
     return course; 
   } 
   public int getNumberOfStudent() { 
      return numberOfStudent; 
   } 
   public String getSectionID() { 
      return sectionID; 
   } 
   public String getSectionName() { 
      return sectionName; 
   } 
   public void setCourse(Course course) { 
      this.course = course; 
   } 
   public void setNumberOfStudent(int numberOfStudent) { 
      this.numberOfStudent = numberOfStudent; 
   } 
   public void setSectionID(String sectionID) { 
      this.sectionID = sectionID; 
   } 
   public void setSectionName(String sectionName) { 
      this.sectionName = sectionName; 
   } 
} 
                  รูปที่20.15 (c) โปรแกรมภาษา JAVA ของคลาส Section
```
### • **Enrollment**

```
package domain; 
public class Enrollment { 
   private Student student; 
   private Section section; 
   private String semester; 
   public Section getSection() { 
      return section; 
   } 
   public String getSemester() { 
     return semester; 
   }
   public Student getStudent() { 
      return student; 
   } 
   public void setSection(Section section) { 
      this.section = section; 
   } 
   public void setSemester(String semester) { 
      this.semester = semester; 
   } 
   public void setStudent(Student student) { 
      this.student = student; 
   } 
}
```
รูปที่20.15 (d) โปรแกรมภาษา JAVA ของคลาส Enrollment